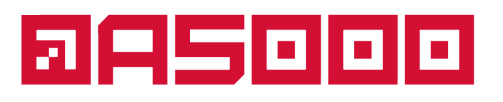

+7 (495) 374 75 74

WELCOME@A5000.RU

WWW.A5000.RU

### **Описание функциональных характеристик программного обеспечения и информация, необходимая для установки и эксплуатации программного обеспечения «А5000»**

Москва, 2023 г.

#### **ООО «А5000»**

Юридический адрес: 129329, г. Москва, ул. Кольская, д.7, стр. 2, этаж 1, пом. I, ком 1 (часть), 2 Почтовый адрес: 129329, г. Москва, ул. Кольская, д.7, стр.2, этаж 1, пом. I, ком 1 (часть), 2 ИНН 7708278895/КПП 771601001

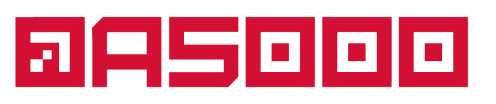

WELCOME@A5000.RU +7 (495) 374 75 74 WWW.A5000.RU

### **Содержание**

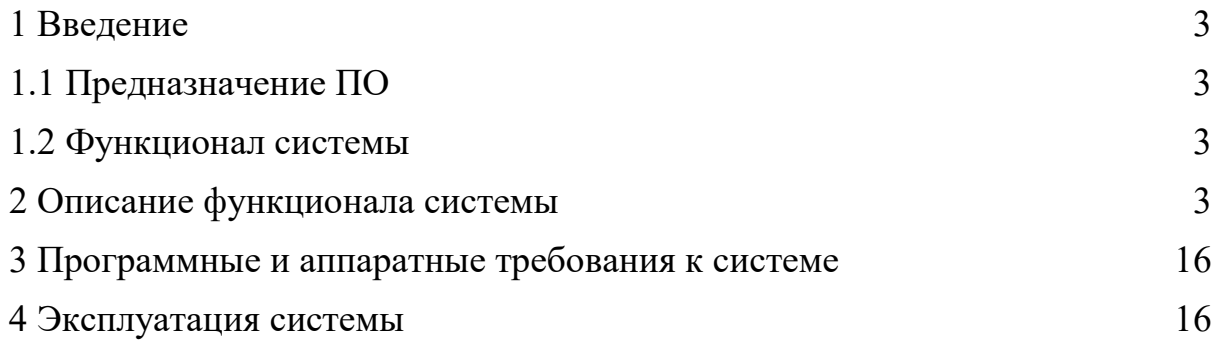

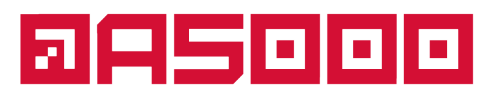

+7 (495) 374 75 74

WELCOME@A5000.RU **WWW.A5000.RU** 

#### <span id="page-2-0"></span>**1 Введение**

## <span id="page-2-1"></span>**1.1 Предназначение ПО**

Программа для ЭВМ «А5000» предназначена для системы регистрации и аккредитации участников мероприятия: от начального этапа заполнения электронной заявки до печати бейджа участника. Функциональные возможности программы позволяют успешно сопровождать все этапы регистрации и решать все необходимые для процесса задачи: организовывать и обеспечивать работу онлайн личных кабинетов, экспортировать/импортировать базу данных в excel формат, синхронизировать данные с системой аккредитации, добавлять и заполнять анкеты участника во время мероприятия, осуществлять печать бейджей с учетом разделения по необходимым параметрам, осуществлять блокировку и разблокировку бейджей и др.

## <span id="page-2-2"></span>**1.2 Функционал системы**

Программа «А5000» позволяет:

- $\boxtimes$  Рассылка по базе персонализированных приглашений на участие в мероприятии;
- $\boxtimes$  Организация предварительной веб-регистрации участников на сайте мероприятия;
- � Контроль механизмов приема оплаты от участников мероприятия;
- $\boxtimes$  Организация контролируемого доступа посетителей и участников на мероприятие;
- � Возможность в режиме реального времени редактировать данные зарегистрированных участников;
- $\boxtimes$  Формирование комплексного отчета по регистрации и аккредитации участников по всем параметрам;
- $\boxtimes$  Формирование структурированной базы данных по регистрации и аккредитации участников.

#### <span id="page-2-3"></span>**2 Описание функционала системы**

Программа для ЭВМ «А5000» - это CRM для мероприятий, для работы с гостями на различных мероприятиях.

Существует три роли: "участник", "организатор" и "оператор". После регистрации приходит письмо на указанный email.

#### **Учетная запись оператора**

## **aesooo**

 $+7(495) 374 75 74$ WELCOME@A5000.RU | WWW.A5000.RU

� Реализована возможность отмечать, что данные сверены с паспортом, либо что данные не верны

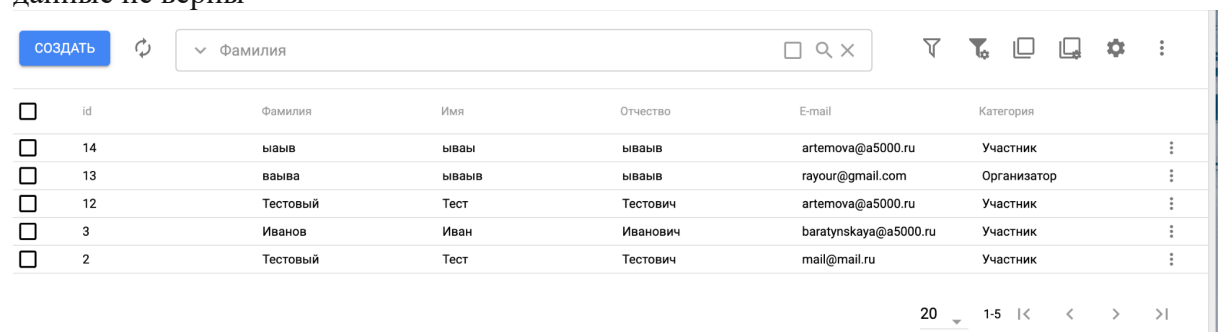

#### Если не верны, он оператор может редактировать.

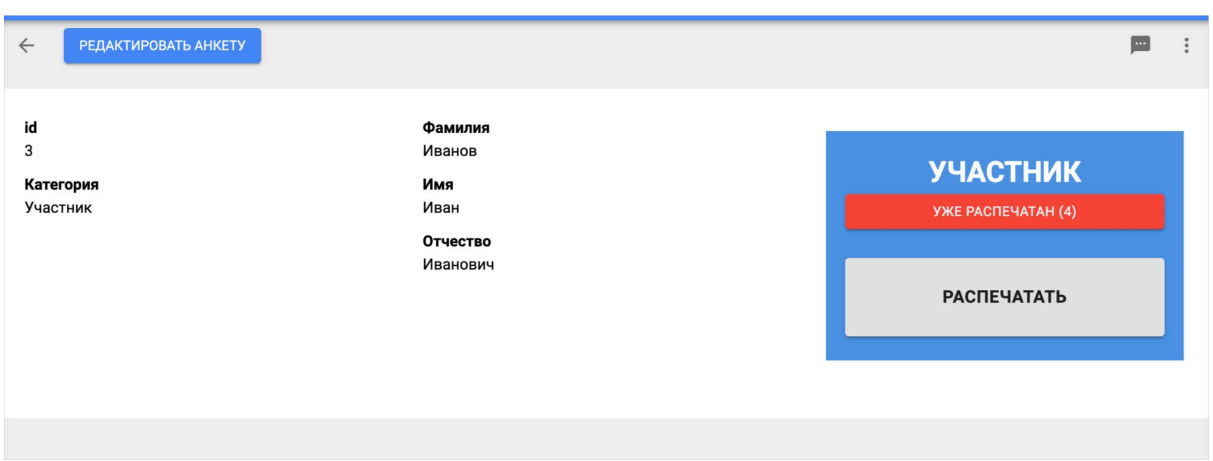

После чего оператор отмечает, что данные сверены.

Потом выбирает, как выдан бейдж - "выдан лично" или "по доверенности" (тогда вносит фио и телефон того, кто забирает), после этого доступна печать беджа.

#### � Также есть возможность настройки отображения полей

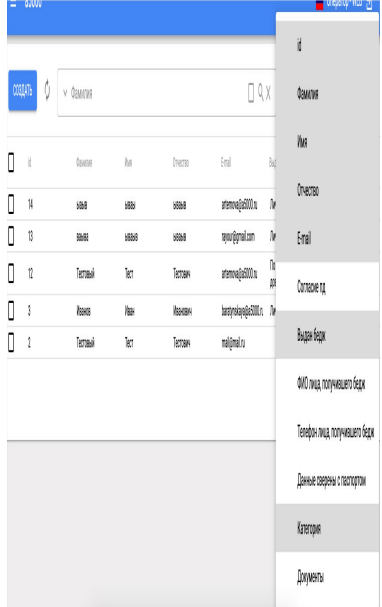

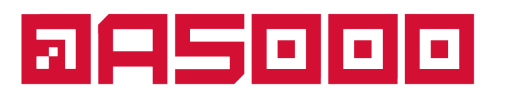

WELCOME@A5000.RU | WWW.A5000.RU  $+7(495) 374 75 74$ 

Возможность включения/выключения фильтра, настройки фильтра, включения/выключения поиска дубликатов, настройка поиска дубликатов

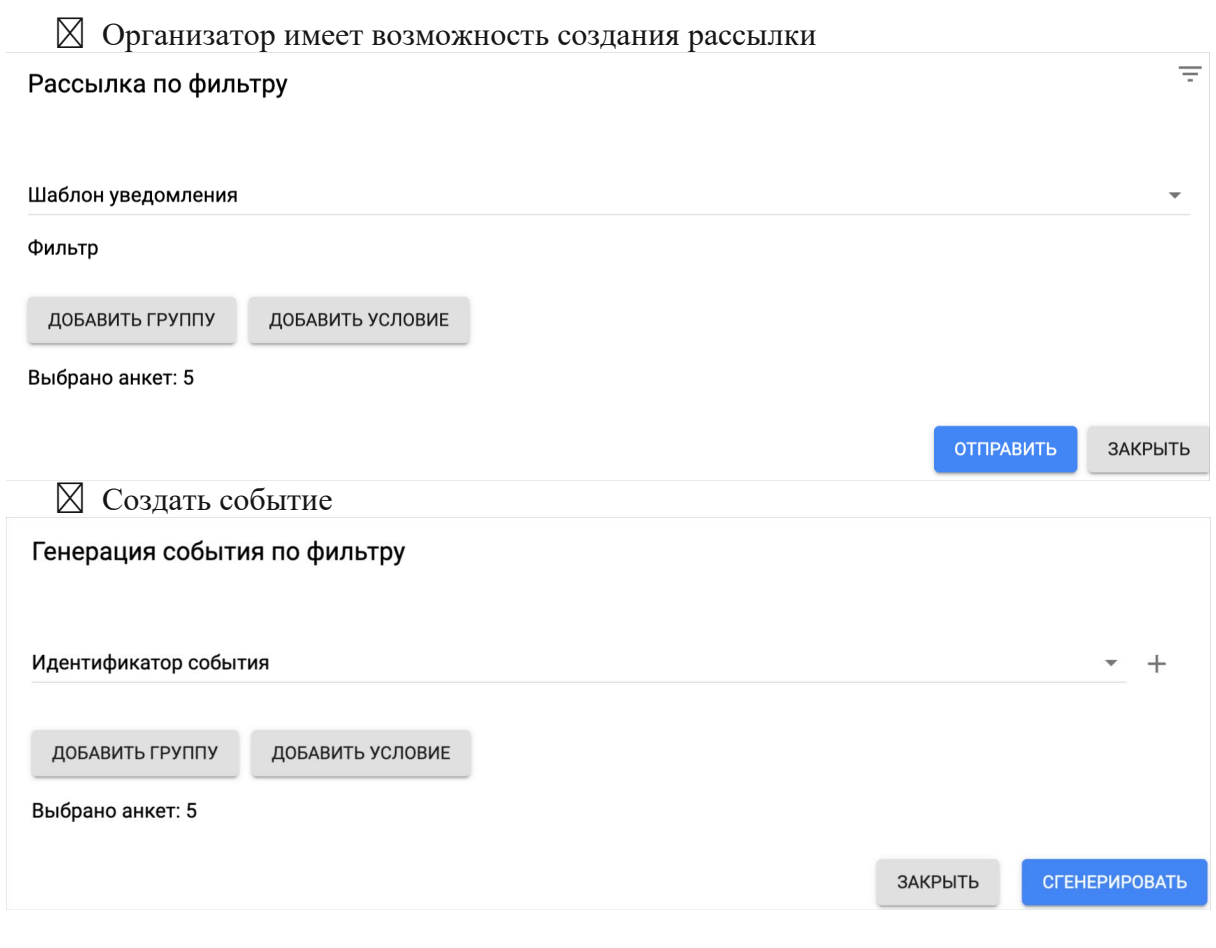

#### � Произвести быстрый импорт участников

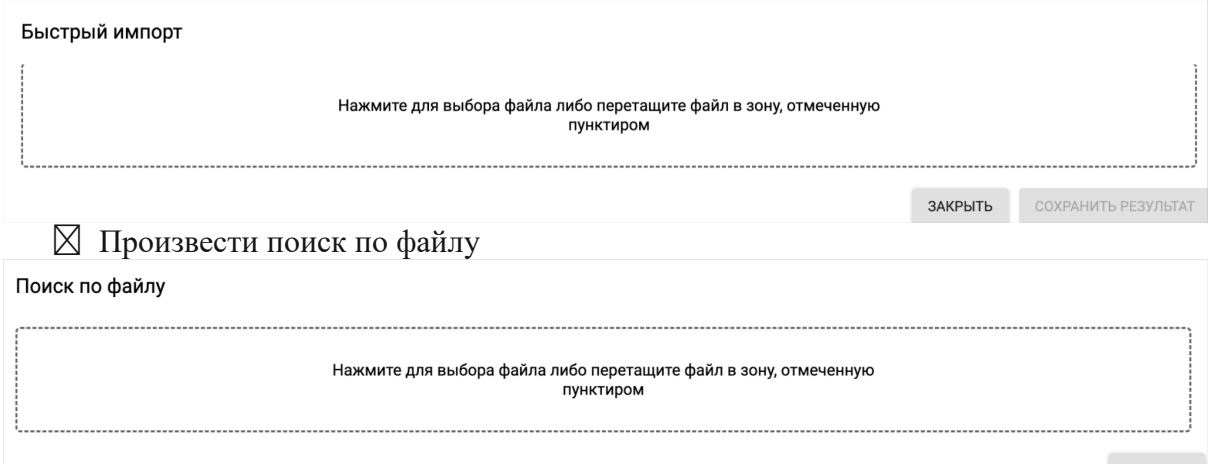

ЗАКРЫТЬ

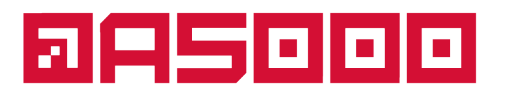

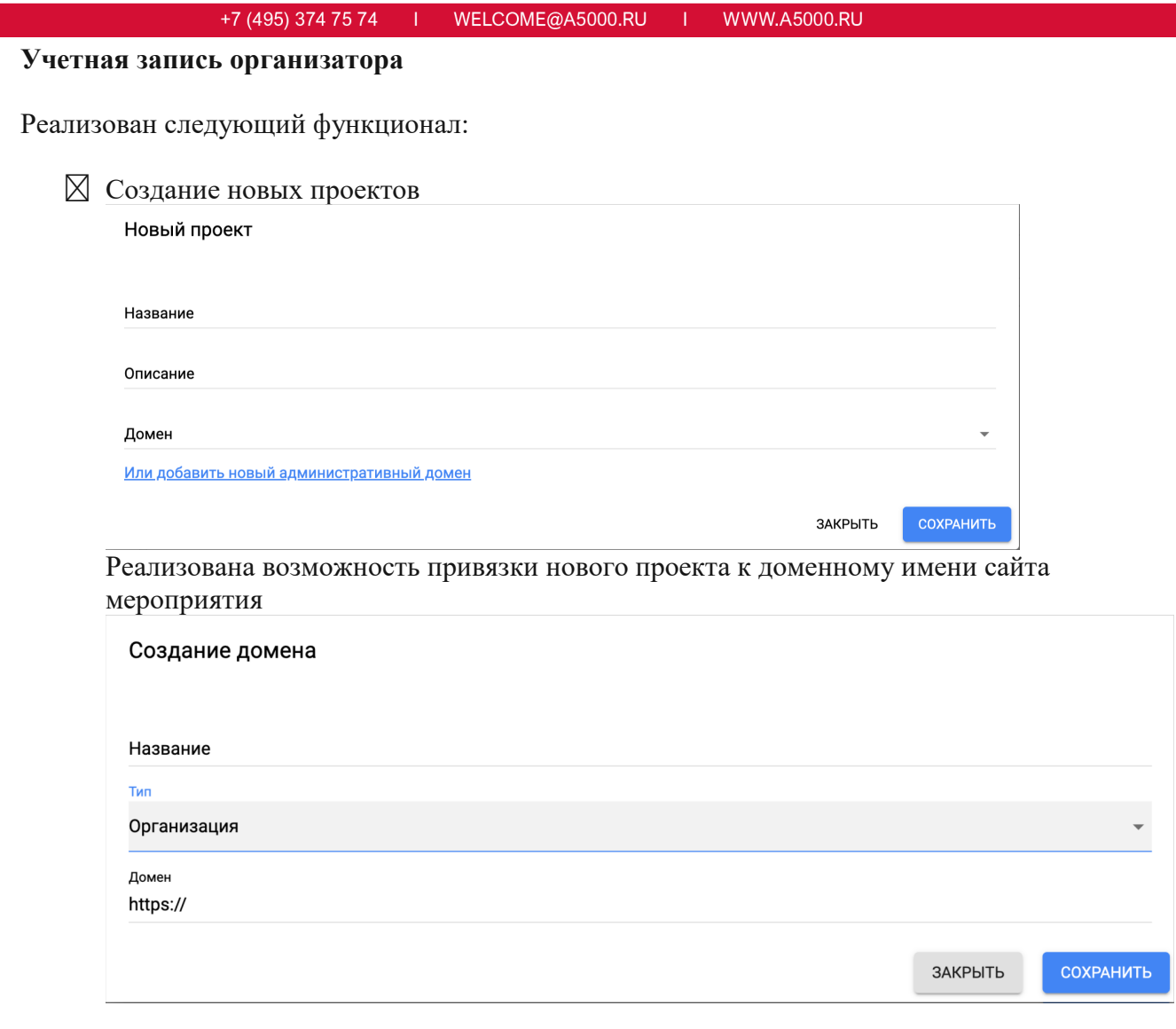

Также существует возможность создания нового проекта из шаблона

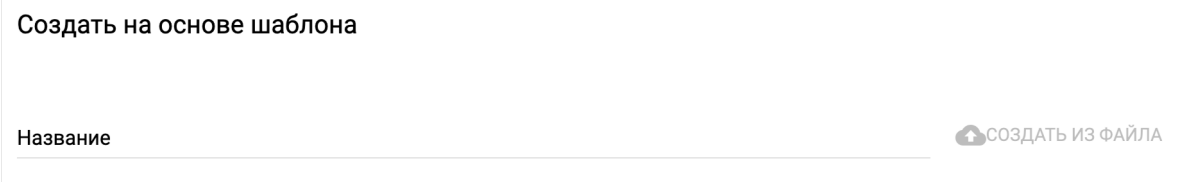

#### � Создание участников

Для создания участника необходимо заполнить следующие поля: id, Фамилия, Имя, Отчество, E-mail, Согласие пд, Выдан бедж, ФИО лица, получившего бедж, Телефон лица, получившего бедж, Данные сверены с паспортом, Категория

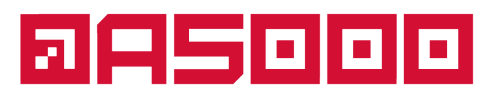

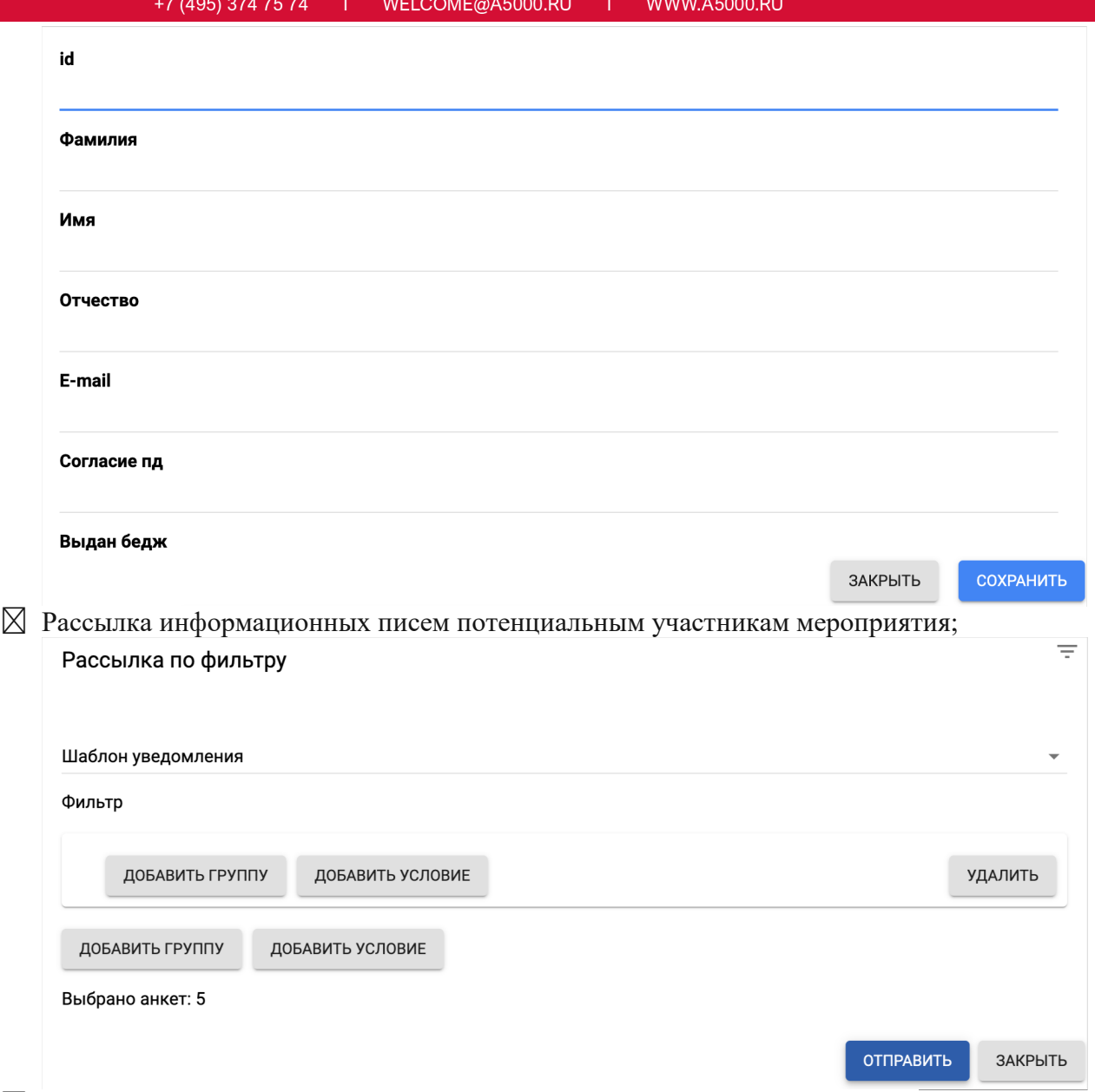

� Разработка блока онлайн-регистрации участников и посетителей на сайте мероприятия.

Возможность создания домен

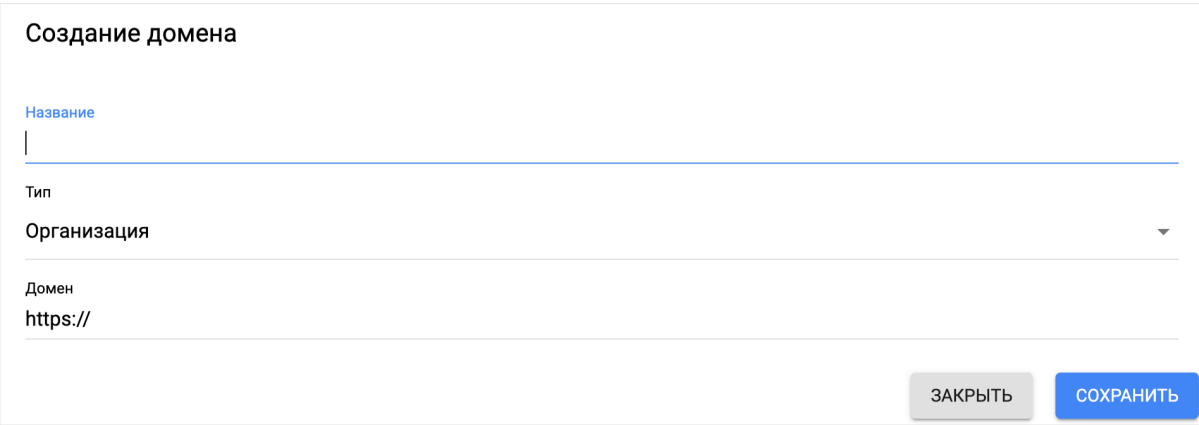

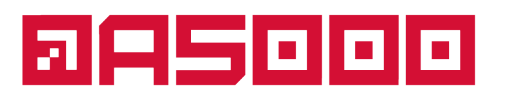

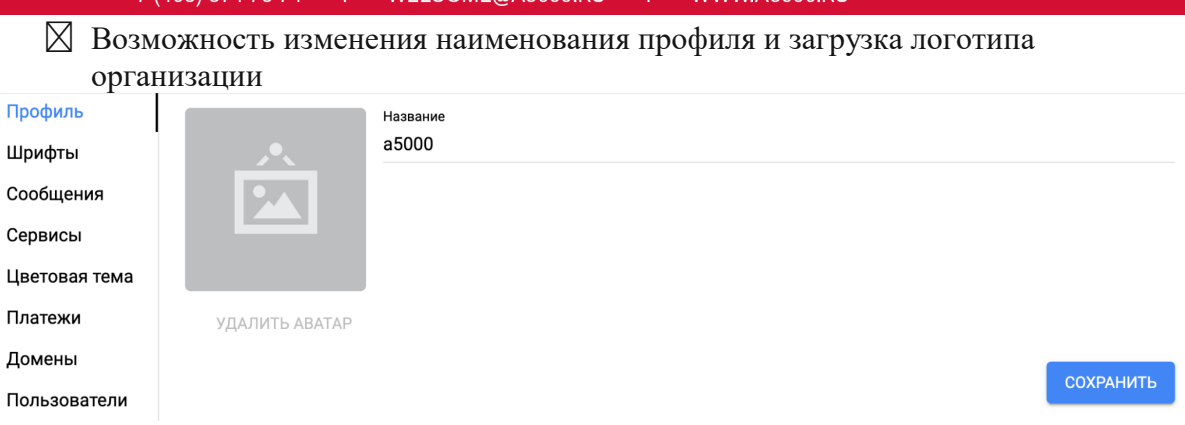

WELCOME@A5000 RU

#### � Возможность загрузки печатных и веб шрифтов

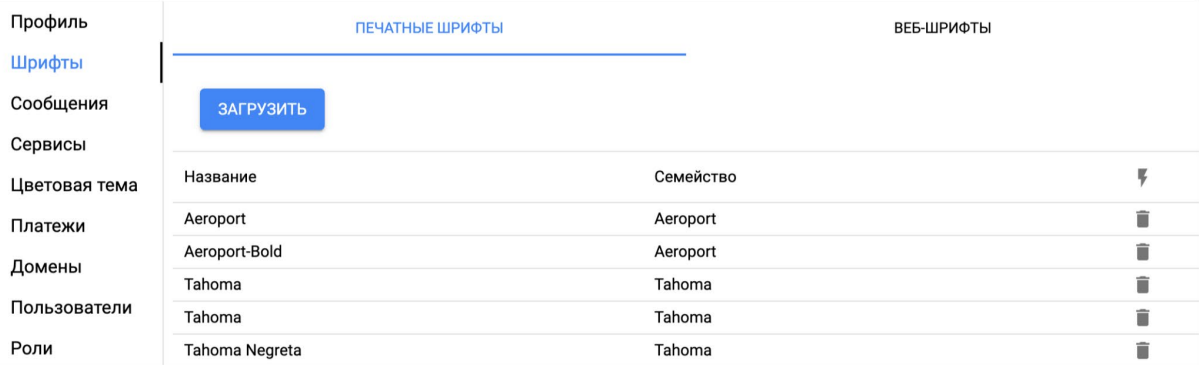

#### � Возможность создания сообщений

195) 374 75 74

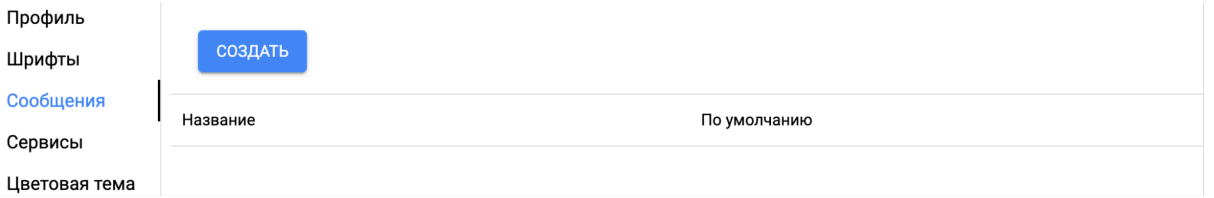

При создании конфигурации сервиса отправителя необходимо ввести название, выбрать тип сообщения (email, sms) и указать тип конфигурации. Создание конфигурации сервиса отправителя

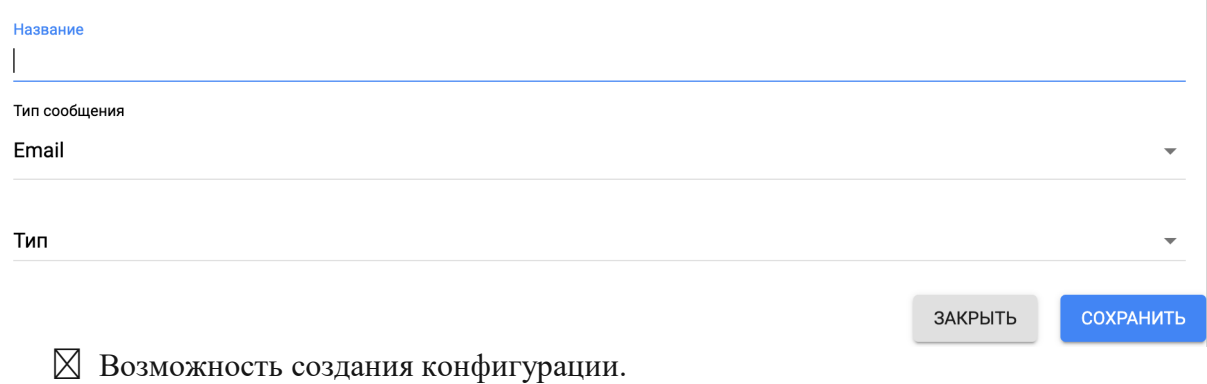

Для создания конфигурации необходимо указать название и тип сервиса (регион, ключ доступа и ключ секрета)

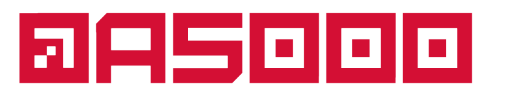

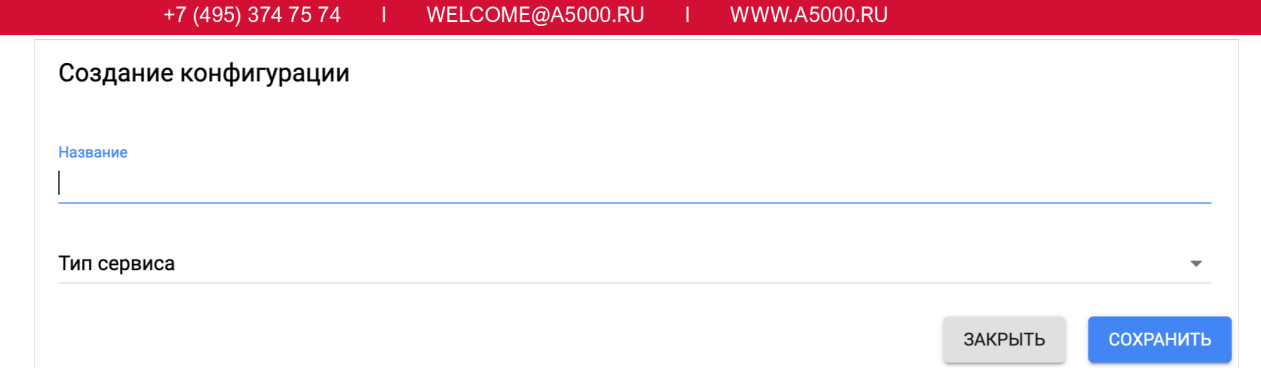

#### � Возможность создания цветовой схемы

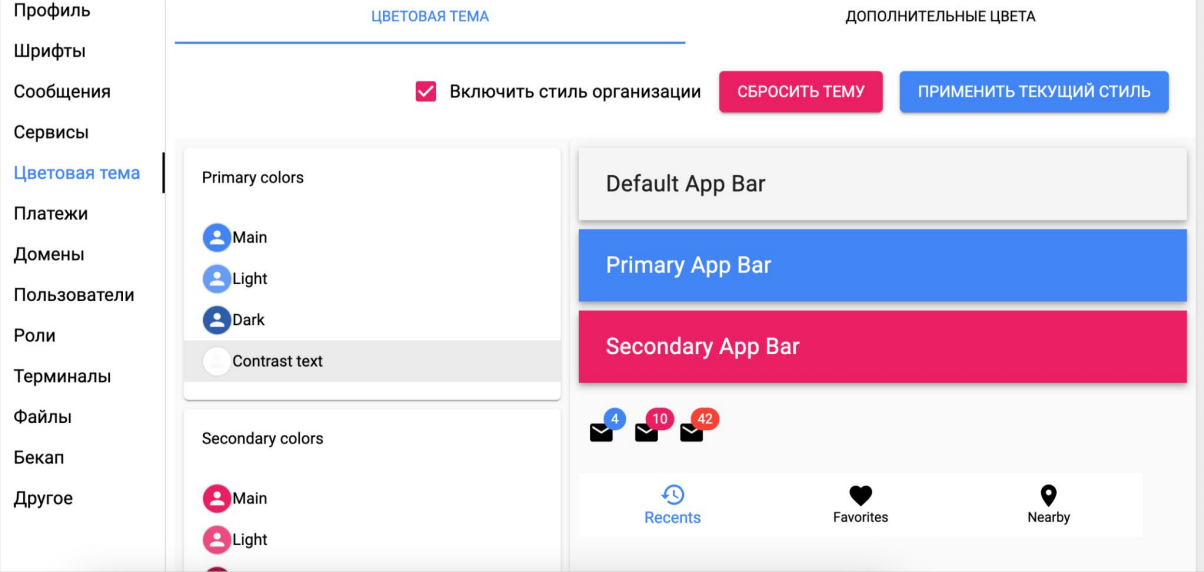

� Возможность создания новых пользователей или групп пользователей Для создания нового пользователя необходимо указать имя, логин, e-mail, пароль и определить роль пользователя (оператор, организатор или администратор)

# **QAS000**

#### КОМПЛЕКСНЫЕ РЕШЕНИЯ ДЛЯ ОРГАНИЗАЦИИ ОНЛАЙН И ОФЛАЙН МЕРОПРИЯТИЙ

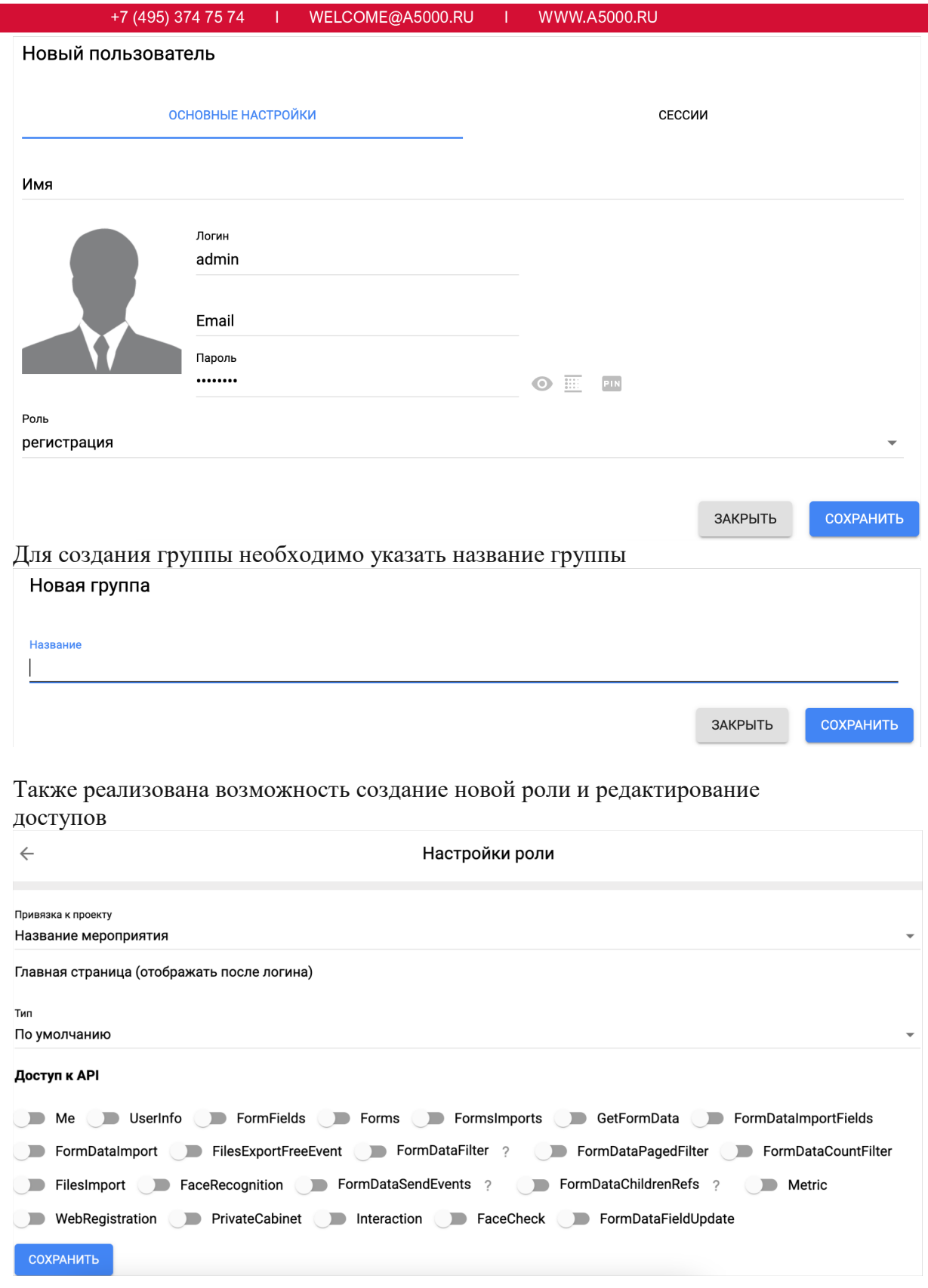

 $\boxtimes$  Возможность добавления терминалов сбора данных

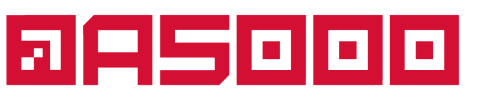

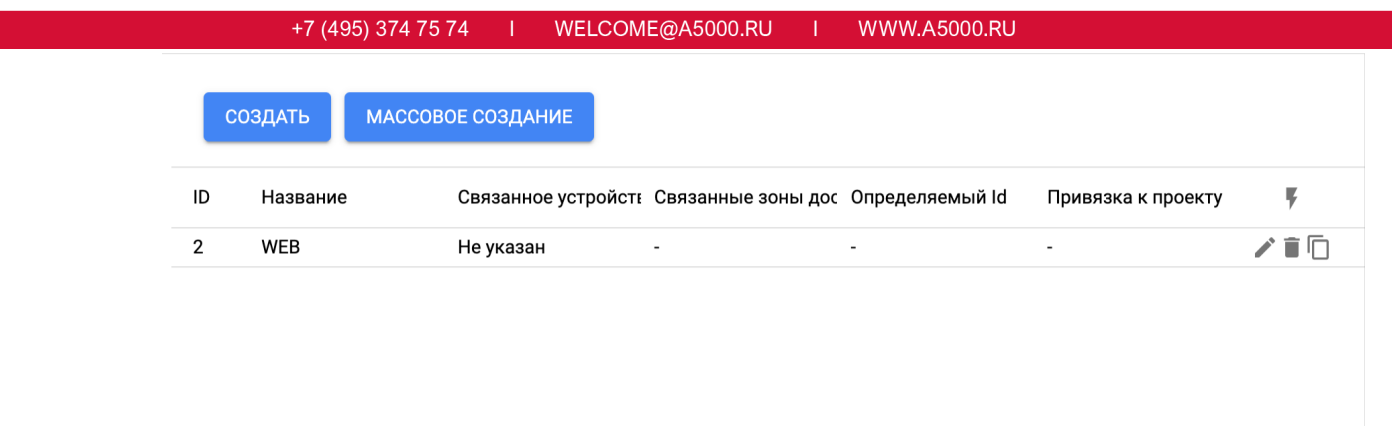

� Возможность создания анкеты и электронных приглашений участникам

Для создания нового теста необходимо заполнить следующие поля: Название теста, Форма (участники), Минимальное число ответов, Минимальное количество очков, Максимальная продолжительность (мин), Настройки доступа, Разрешить тестирование при регистрации, Отображение ответов во время теста, Отображать результат после ответа, Показывать результаты после теста

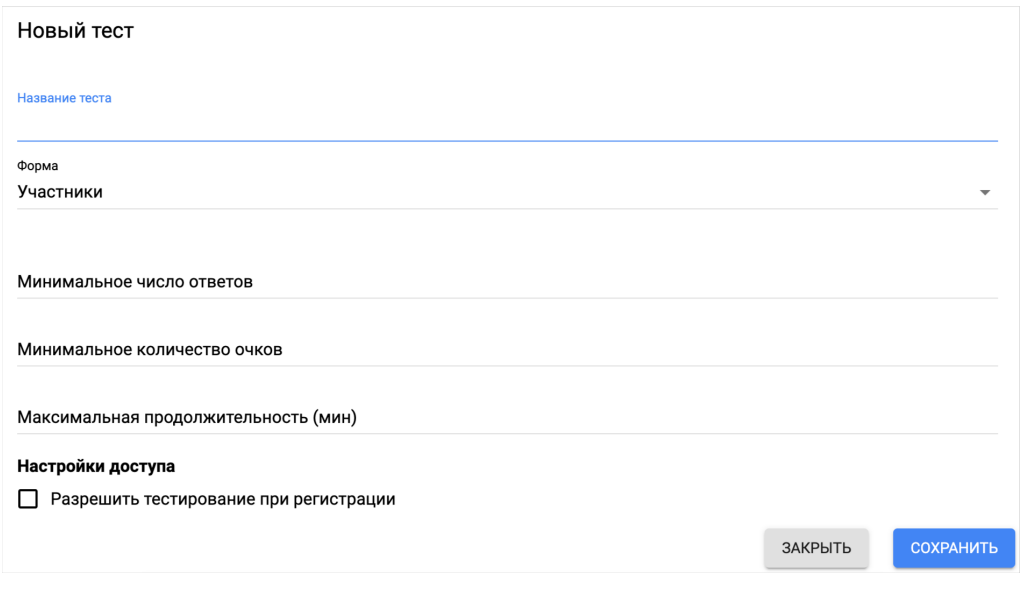

� Возможность загрузки, скачивания и удаления файлов

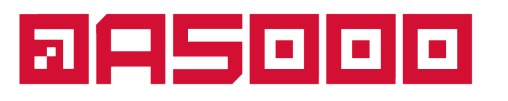

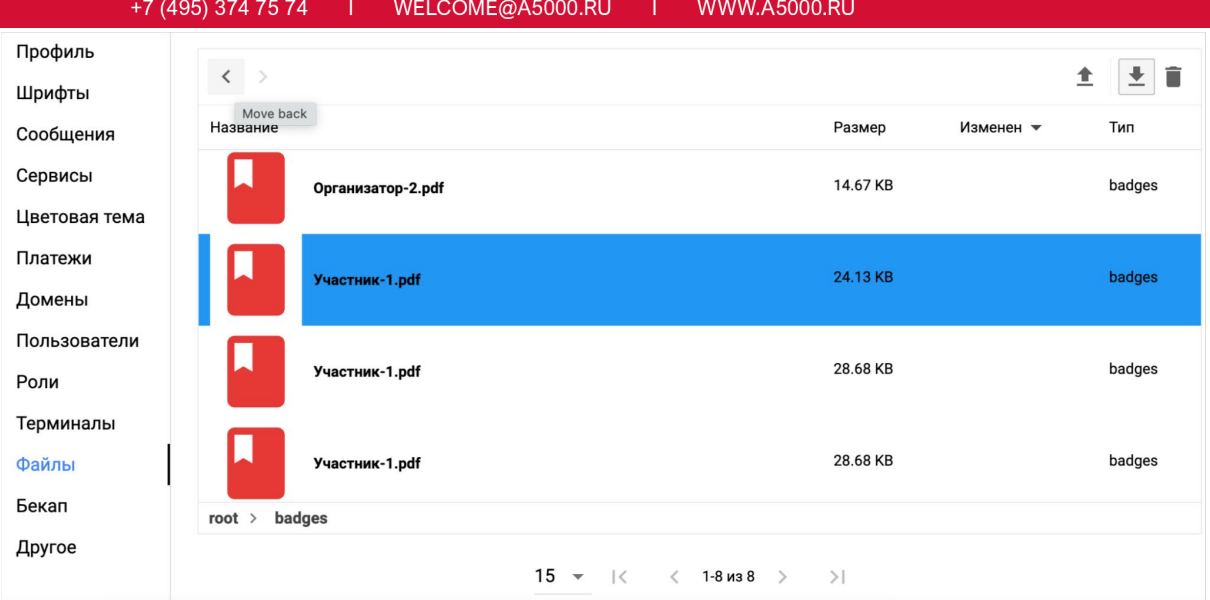

� Организация приема платежей от участников мероприятия онлайн и на месте регистрации;

Создание конфигурации платежной системы

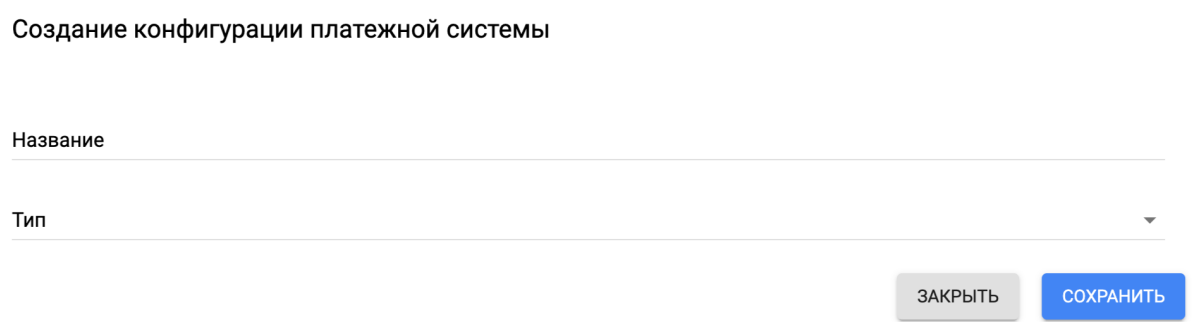

#### � Создание и настройка форм

Реализованы три вида форм "основные", "словари" и "служебные"

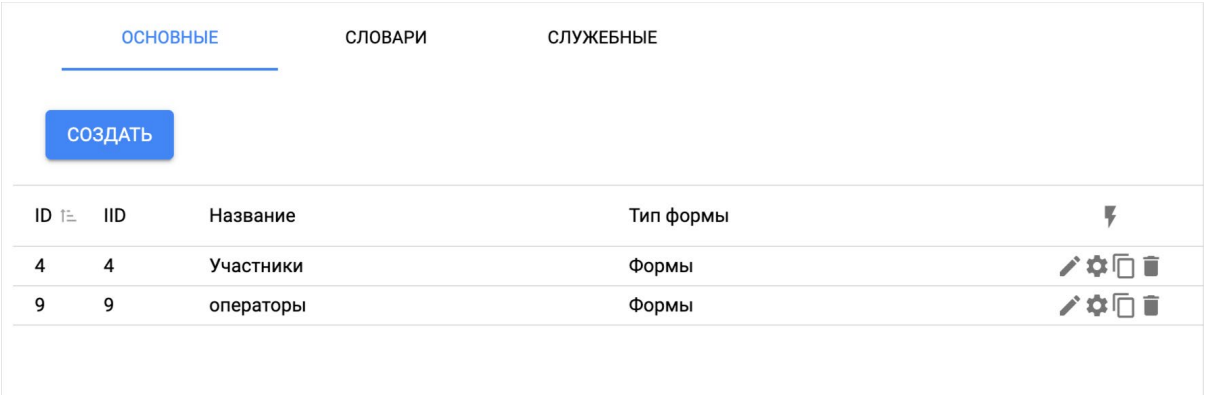

� Создание генераторов

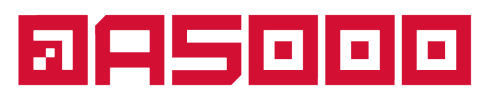

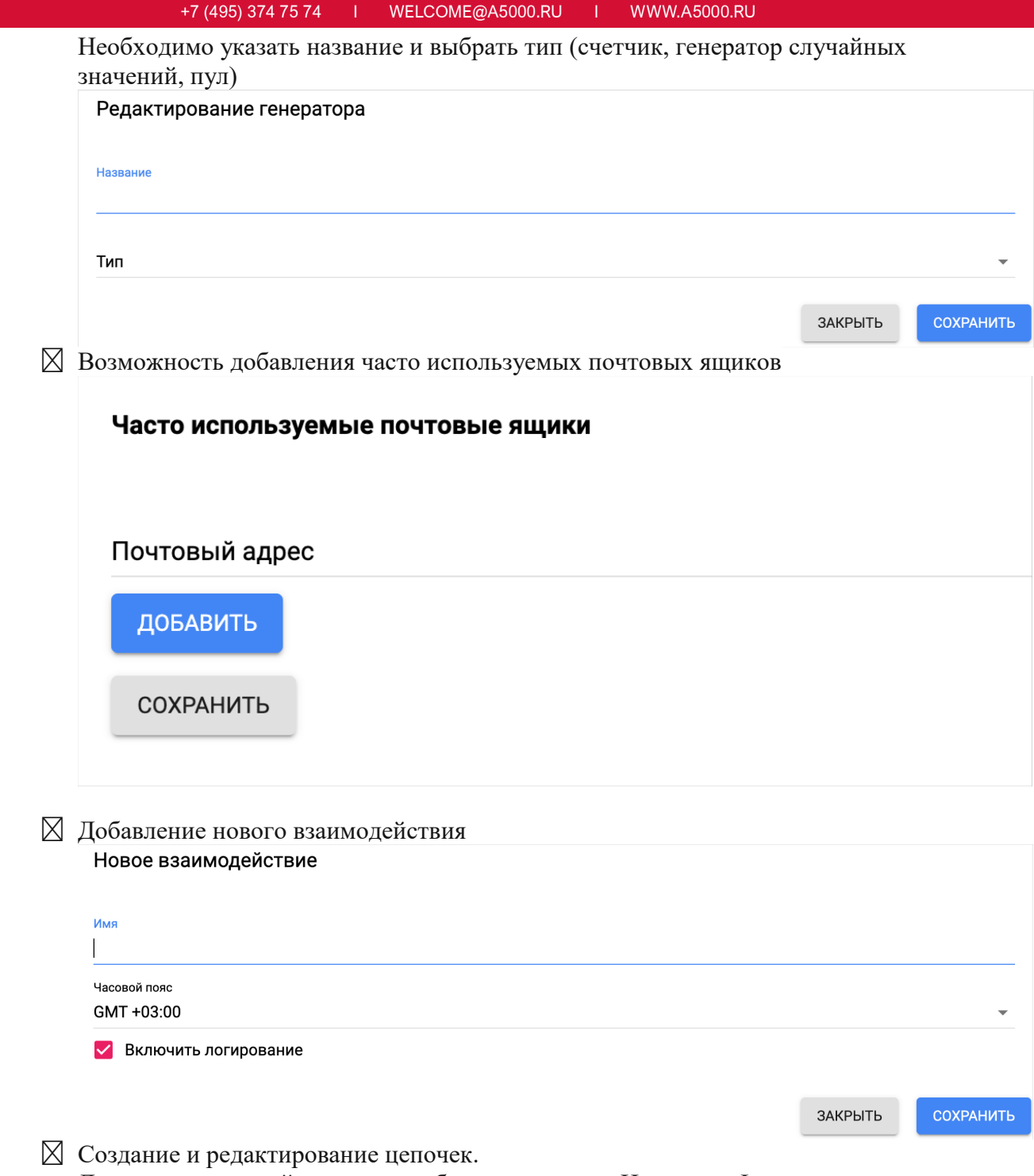

Для создания новой цепочки необходимо указать Название, Форма по умолчанию, выбрать тип

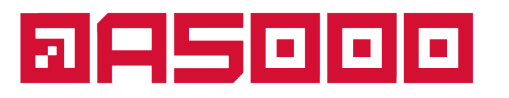

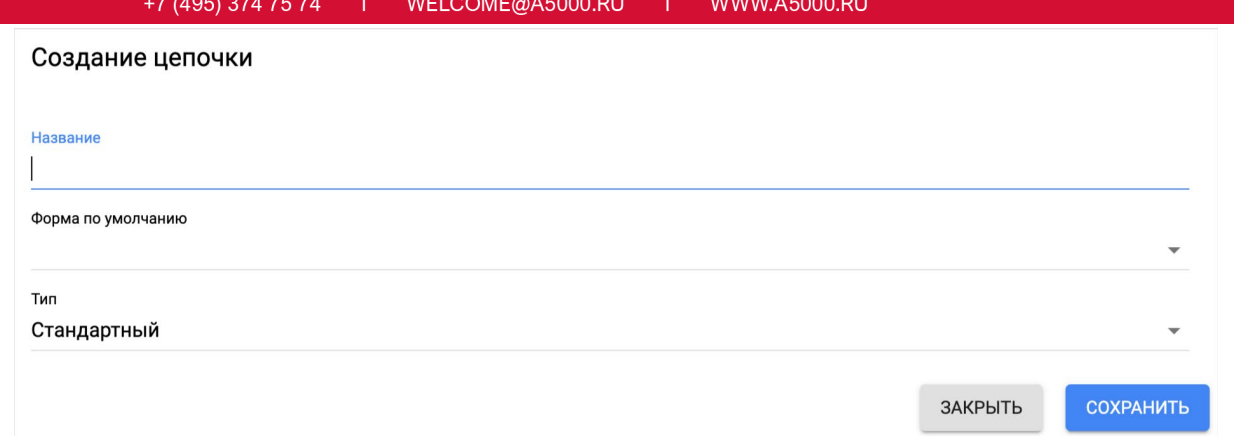

#### � Создание шаблонов писем для рассылок

Чтобы создать шаблон необходимо нажать на значок "настройки" около названия мероприятия, затем выбрать письма, далее создать.

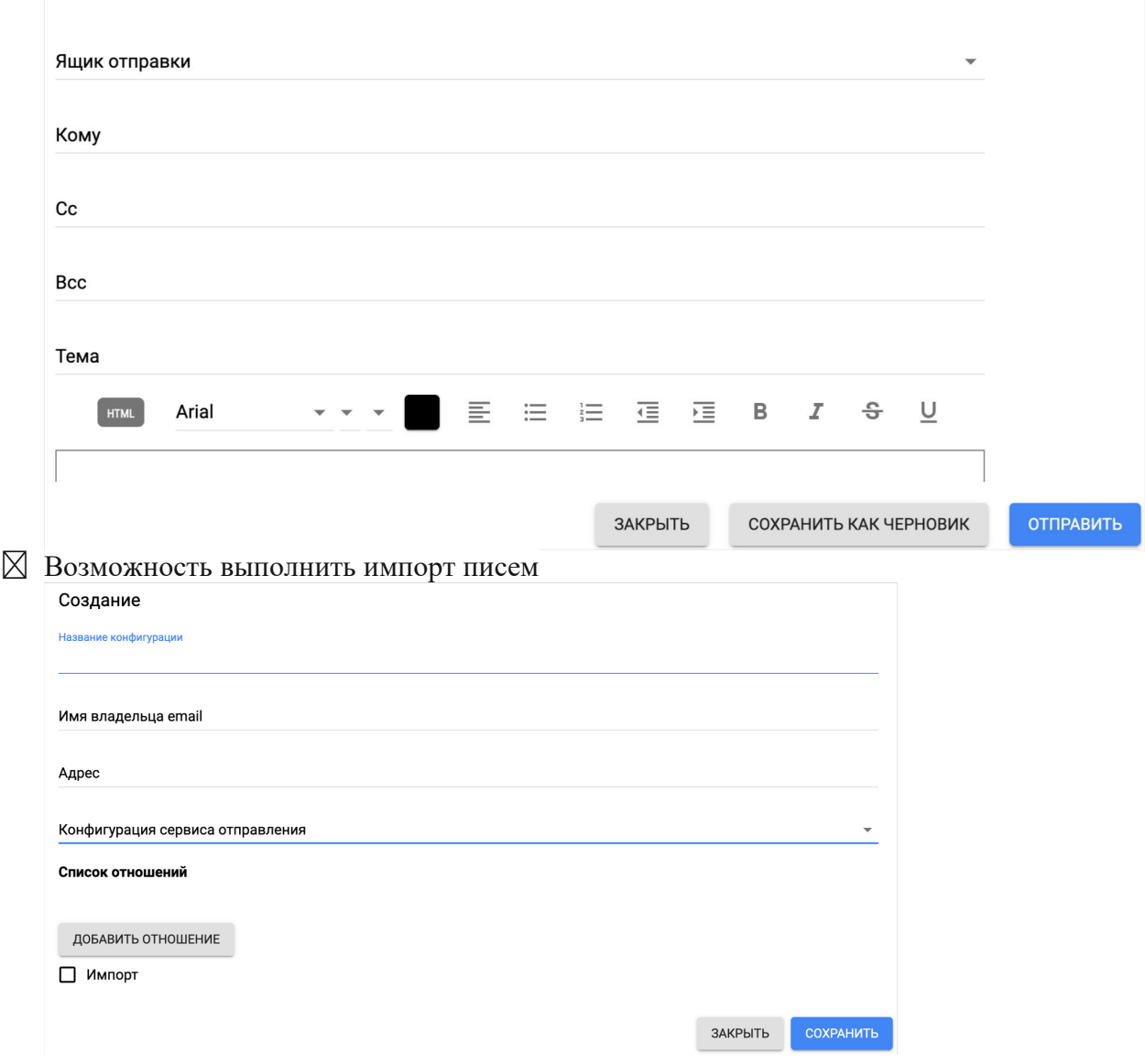

� Возможность создания метрик и дашбордов

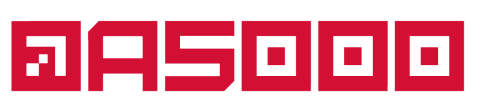

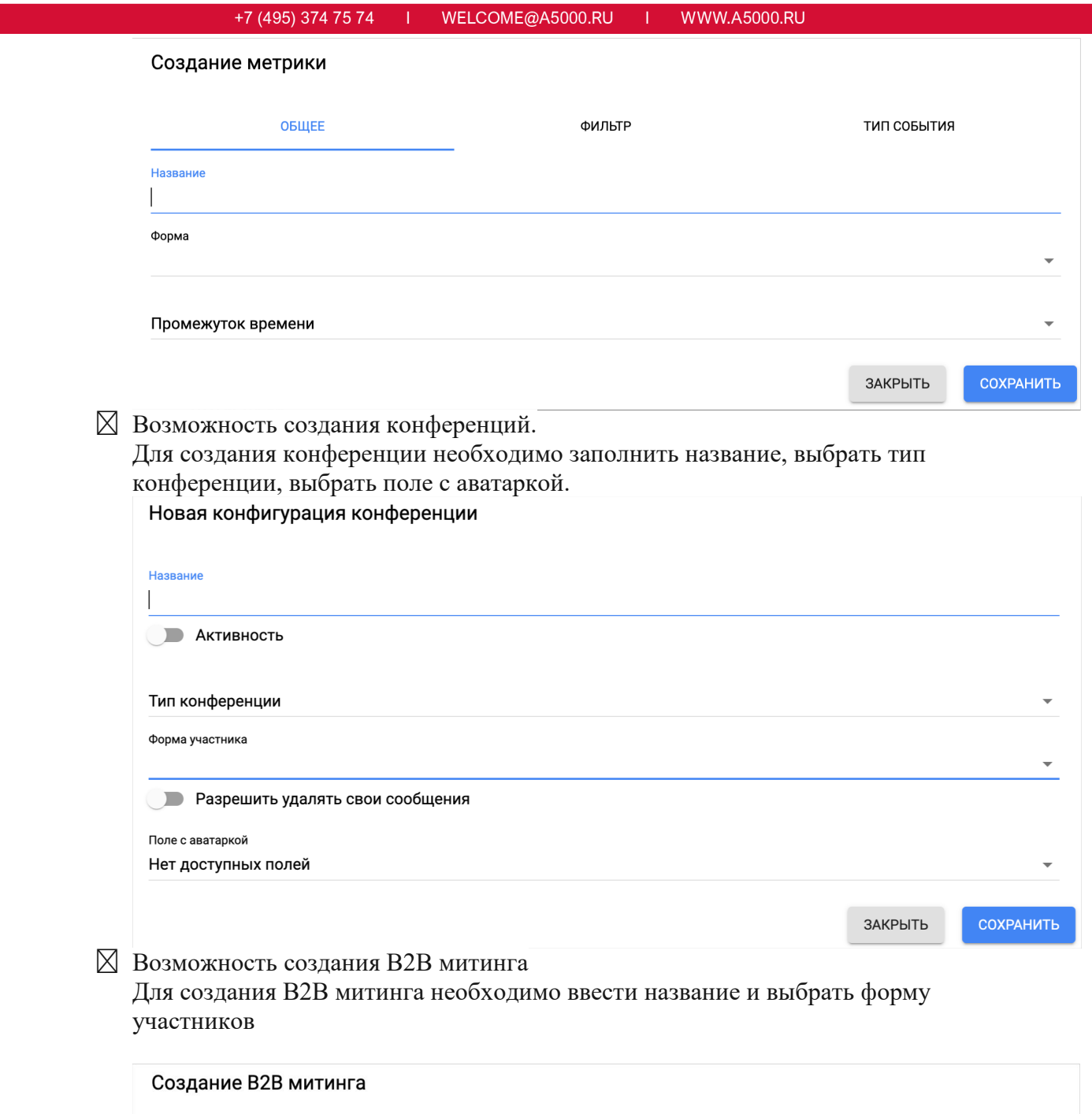

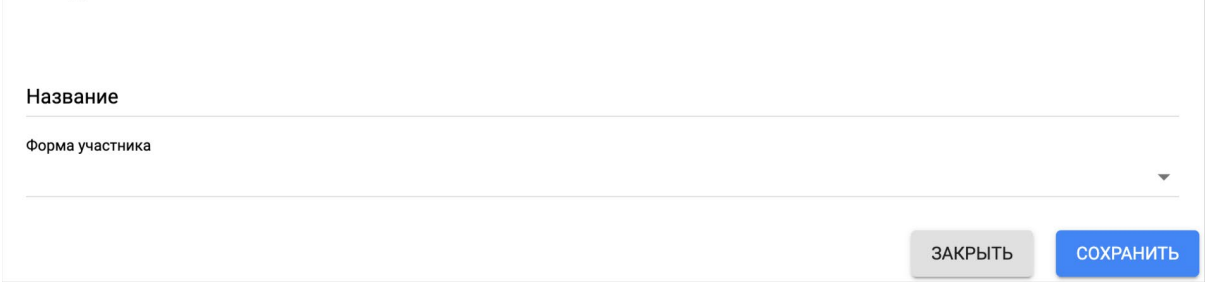

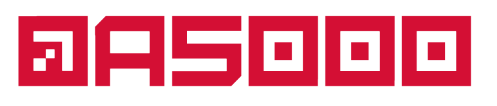

+7 (495) 374 75 74

WELCOME@A5000.RU **WWW.A5000.RU** 

## <span id="page-15-0"></span>**3. Программные и аппаратные требования к системе**

Windows

Требования к системе: Windows 7, Windows 8, Windows 8.1, Windows 10 или более поздней версии. Процессор Intel Pentium 4 или более поздней версии с поддержкой SSE3.

macOS Требования к системе: macOS High Sierra 10.13 или более поздней версии. Linux

Требования к системе:

Ubuntu 18.04 (64-разрядная версия) или более поздней версии, Debian 10 или более поздней версии, openSUSE 15.2 или более поздней версии, Fedora Linux 32 или более поздней версии.

Процессор Intel Pentium 4 или более поздней версии с поддержкой SSE3.

Поддерживаемые веб-браузеры: Яндекс. БраузерMicrosoft Edge (на базе Chromium версии 104+) Mozilla Firefox. Google Chrome (в том числе Chromium-Gost. На базе Chromium версии 104+) Apple Safari. Opera.

Рекомендованные настройки безопасности веб-браузеров: Pop-ups (new windows/tabs) Javascript AJAX DHTML

### <span id="page-15-1"></span>**4. Эксплуатация системы**

4.1 Подготовка к работе Для начала работы пользователь должен пройти процедуру регистрации. Регистрация: Регистрация участника: [https://view.accreditation.ru](https://view.accreditation.ru/) Регистрация организатора: <https://view.accreditation.ru/organizer/>

Таже регистрация выполняется администратором системы

## a 25000

#### $+7(495) 374 75 74$ WELCOME@A5000.RU WWW.A5000.RU

Администратор системы создает аккаунт и передает логин пароль посредством электронной почты. После этого пользователю будет доступен весь функционал системы, в соответствии с его ролью.

#### 4.2 Завершение работы ИС

Для завершения работы пользователь должен выйти из приложения.

#### 4.3 Аварийные ситуации

Информацию об аварийных ситуациях разработчик узнает через обращения пользователей в службу поддержки. Все обращения фиксируются и передаются в службу технической поддержки для устранения в кратчайшие сроки.